## **BAB V**

### **IMPLEMENTASI DAN PENGUJIAN**

#### **5.1 IMPLEMENTASI PROGRAM**

Implementasi program digunakan untuk menerapkan perancangan program yang dibuat sesuai dengan sistem yang telah dirancang. Implementasi memandukan dengan rancangan basis data, rancangan antar muka baik rancangan input ataupun rancangan output dan algoritma program menajdi satu kesatuan yang berfungsi sebagai media mengolahan data. Adapun implementasi aplikasi yang dirancang dijabarkan, yaitu :

1. Halaman *Login*

Halaman *login* merupakan halaman yang menampilkan *form* yang berisikan kolom nama admin dan password yang digunakan untuk masuk ke halaman utama. Gambar 5.1 *login* merupakan hasil implementasi dari rancangan pada gambar 4.32.

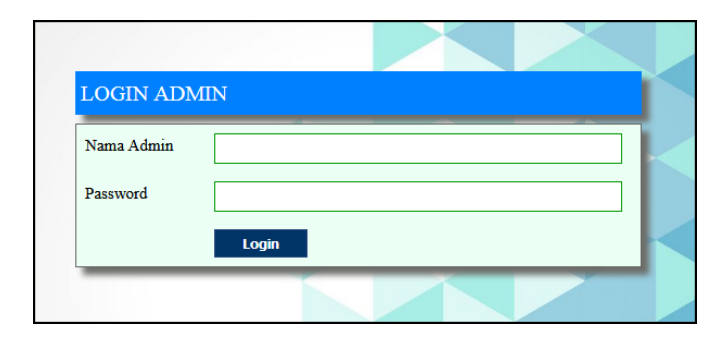

**Gambar 5.1** *Login*

2. Halaman Input Admin

Halaman input admin merupakan halaman yang menampilkan *form* yang berisikan kolom nama admin, alamat dan email yang digunakan untuk menambah admin baru. Gambar 5.2 input admin merupakan hasil implementasi dari rancangan pada gambar 4.33.

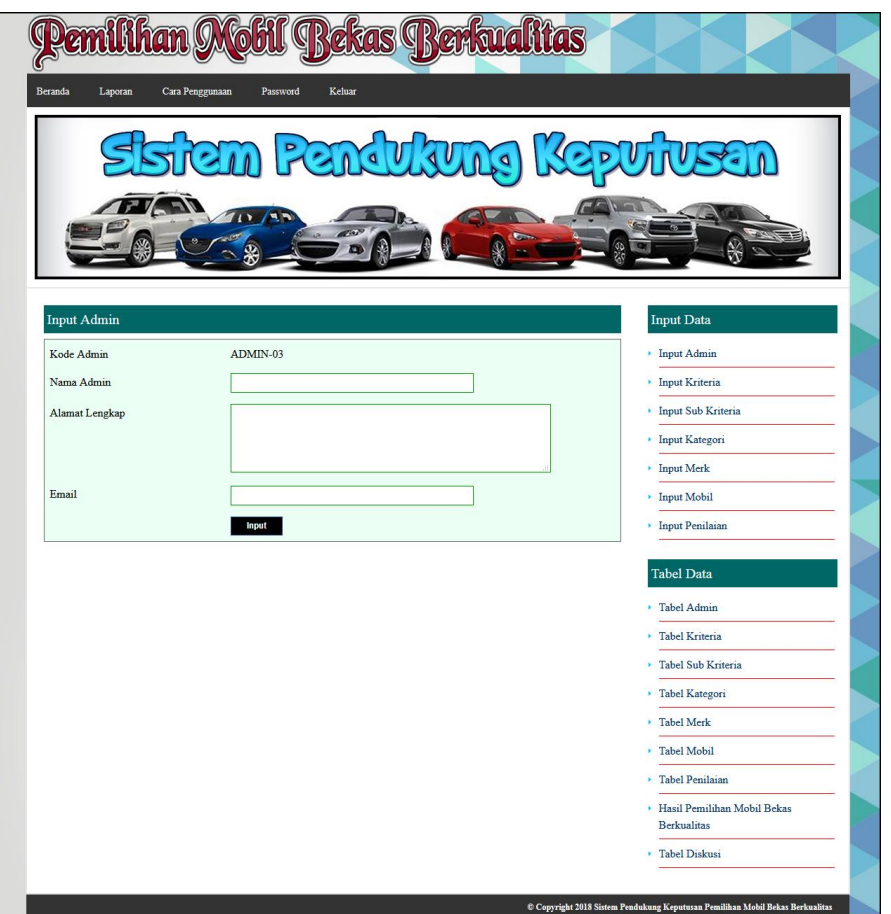

**Gambar 5.2 Input Admin**

3. Halaman Input Kriteria

Halaman input kriteria merupakan halaman yang menampilkan *form* yang berisikan kolom nama kriteria, bobot nilai dan keterangan yang digunakan untuk menambah kriteria baru. Gambar 5.3 input kriteria merupakan hasil implementasi dari rancangan pada gambar 4.34.

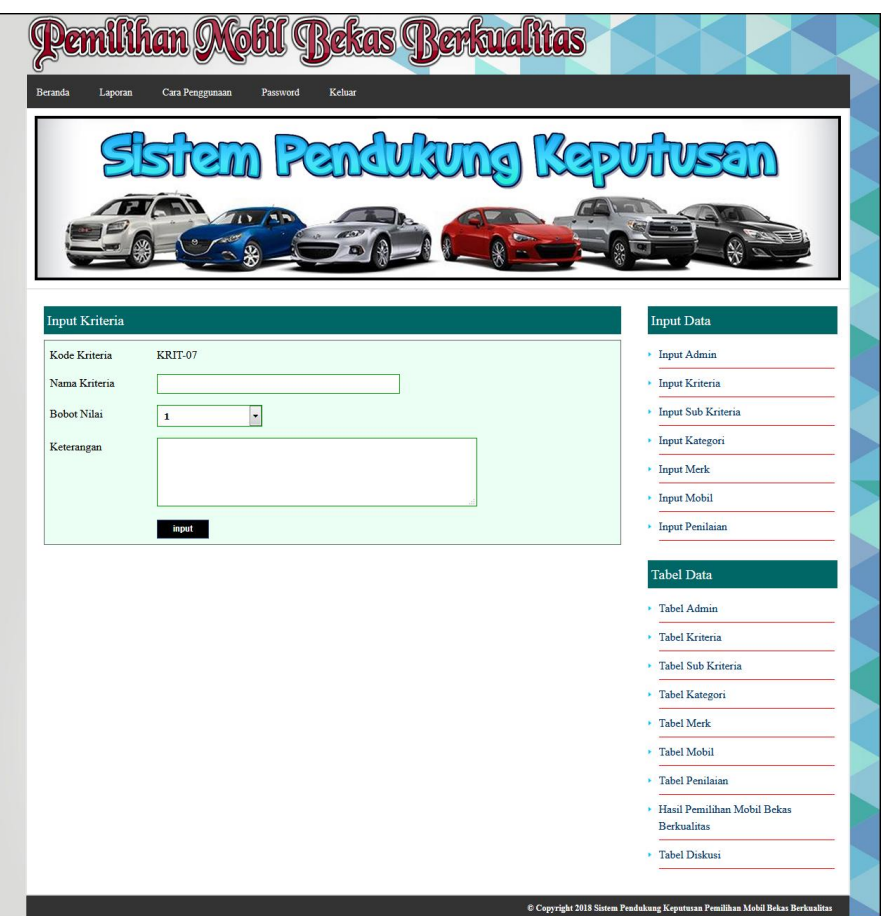

**Gambar 5.3 Input Kriteria**

4. Halaman Input Sub Kriteria

Halaman input sub kriteria merupakan halaman yang menampilkan *form* yang berisikan kriteria, nama sub kriteria, dan nilai sub kriteria yang digunakan untuk menambah sub kriteria baru. Gambar 5.4 input sub kriteria merupakan hasil implementasi dari rancangan pada gambar 4.35.

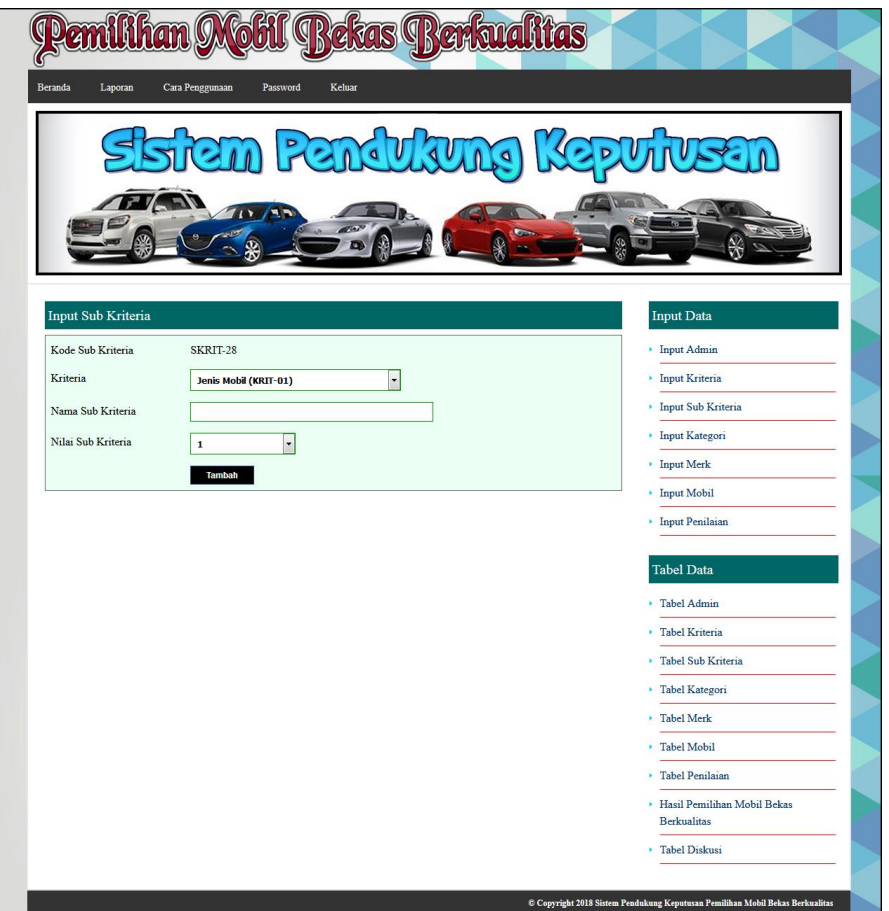

**Gambar 5.4 Input Sub Kriteria**

5. Halaman Input Kategori

Halaman input kategori merupakan halaman yang menampilkan *form* yang berisikan kolom nama kategori yang digunakan untuk menambah kategori baru. Gambar 5.5 input kategori merupakan hasil implementasi dari rancangan pada gambar 4.36.

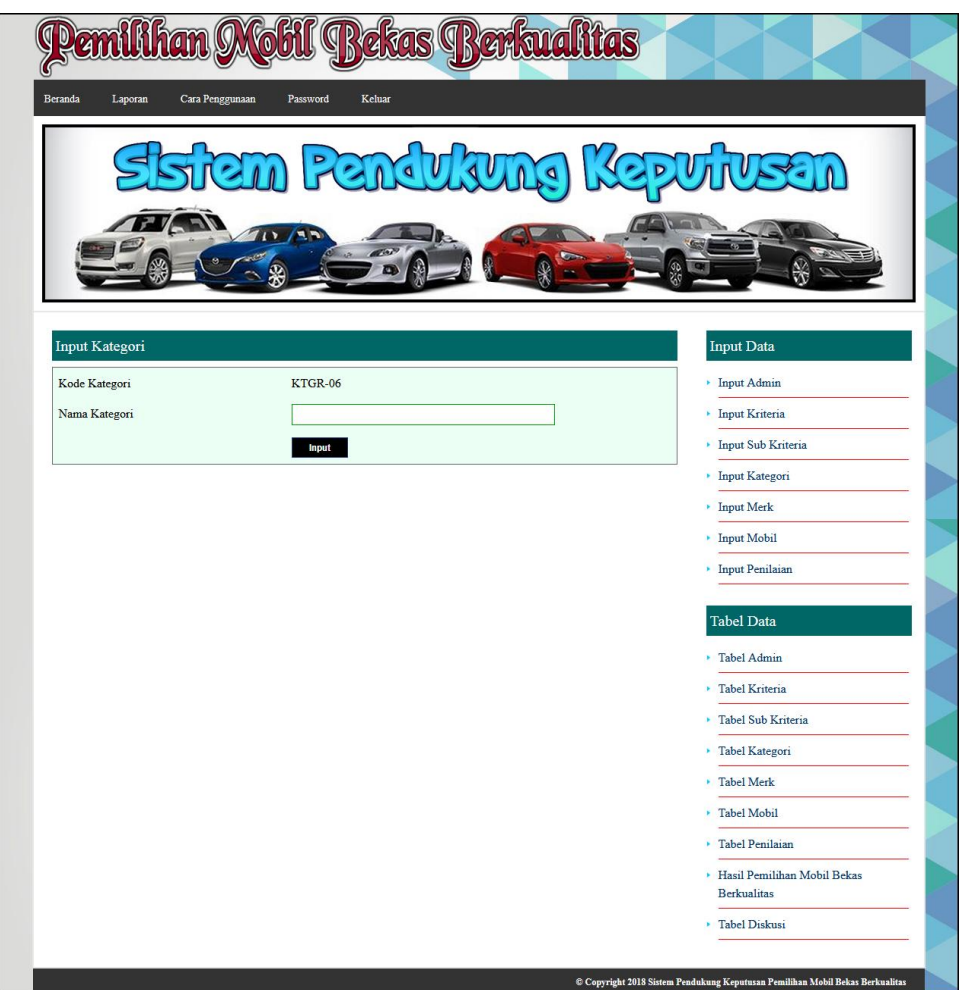

**Gambar 5.5 Input Kategori**

**'**

6. Halaman Input Merk

Halaman input merk merupakan halaman yang menampilkan *form* yang berisikan kolom nama merk mobil yang digunakan untuk menambah merk mobil baru. Gambar 5.6 input merk merupakan hasil implementasi dari rancangan pada gambar 4.37.

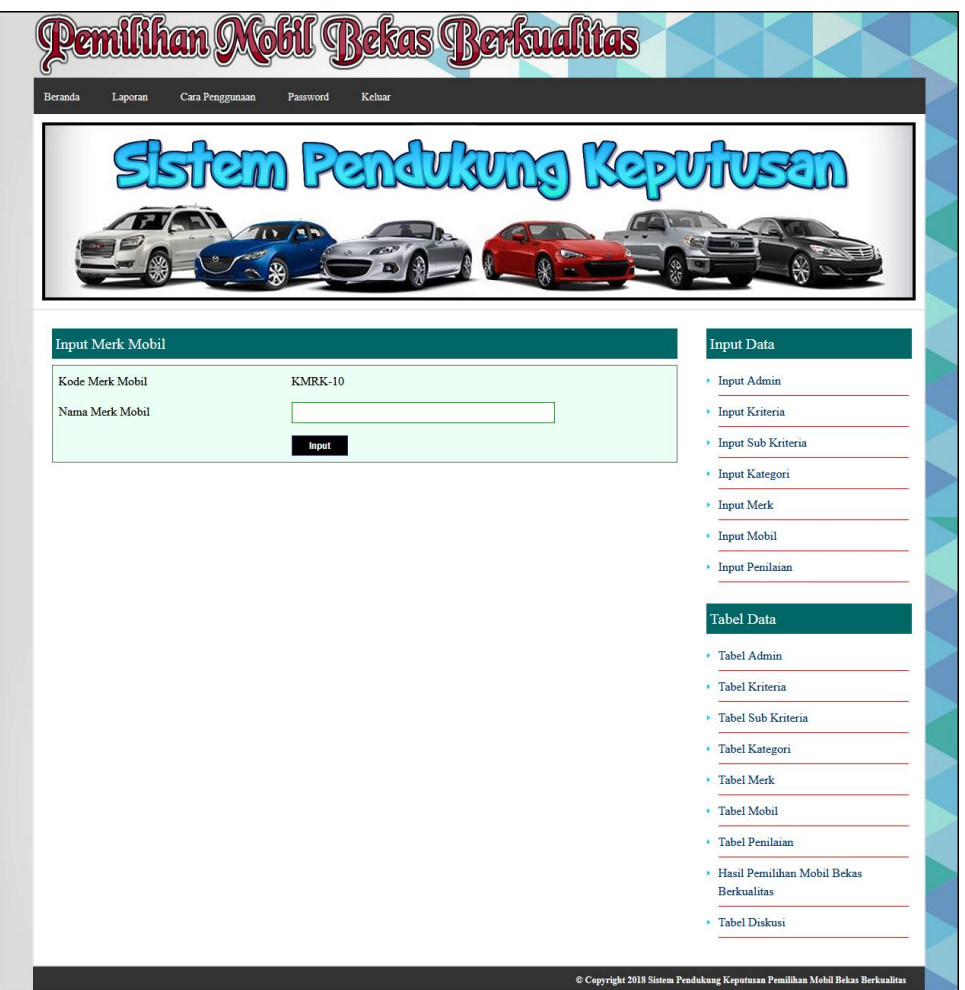

**Gambar 5.6 Input Merk**

7. Halaman Input Mobil

Halaman input mobil merupakan halaman yang menampilkan *form* yang berisikan kolom kategori, merk mobil, nama mobil, gambar dan tahun keluar yang digunakan untuk menambah mobil baru. Gambar 5.7 input mobil merupakan hasil implementasi dari rancangan pada gambar 4.38.

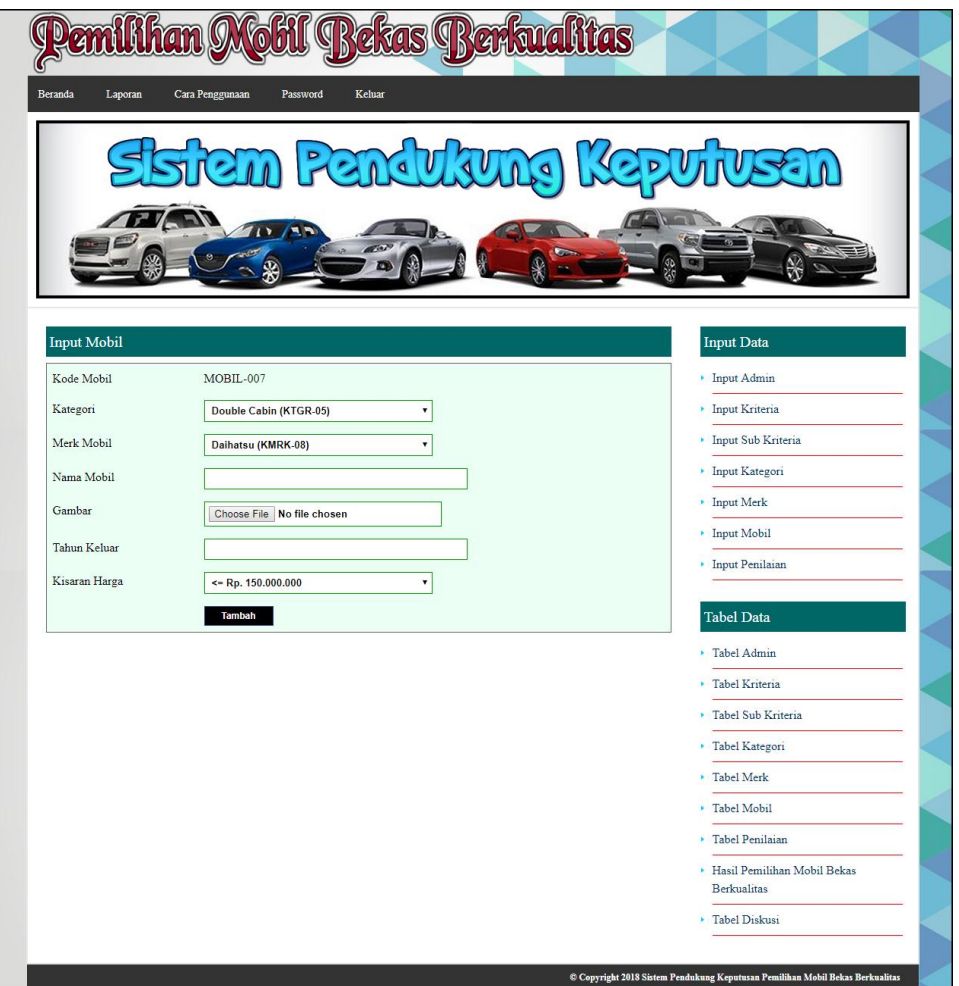

**Gambar 5.7 Input Mobil**

8. Halaman Input Penilaian

Halaman input penilaian merupakan halaman yang menampilkan *form* yang berisikan kolom penilaian berdasarkan kriteria yang digunakan untuk menambah penilaian mobil baru. Gambar 5.8 input penilaian merupakan hasil implementasi dari rancangan pada gambar 4.39.

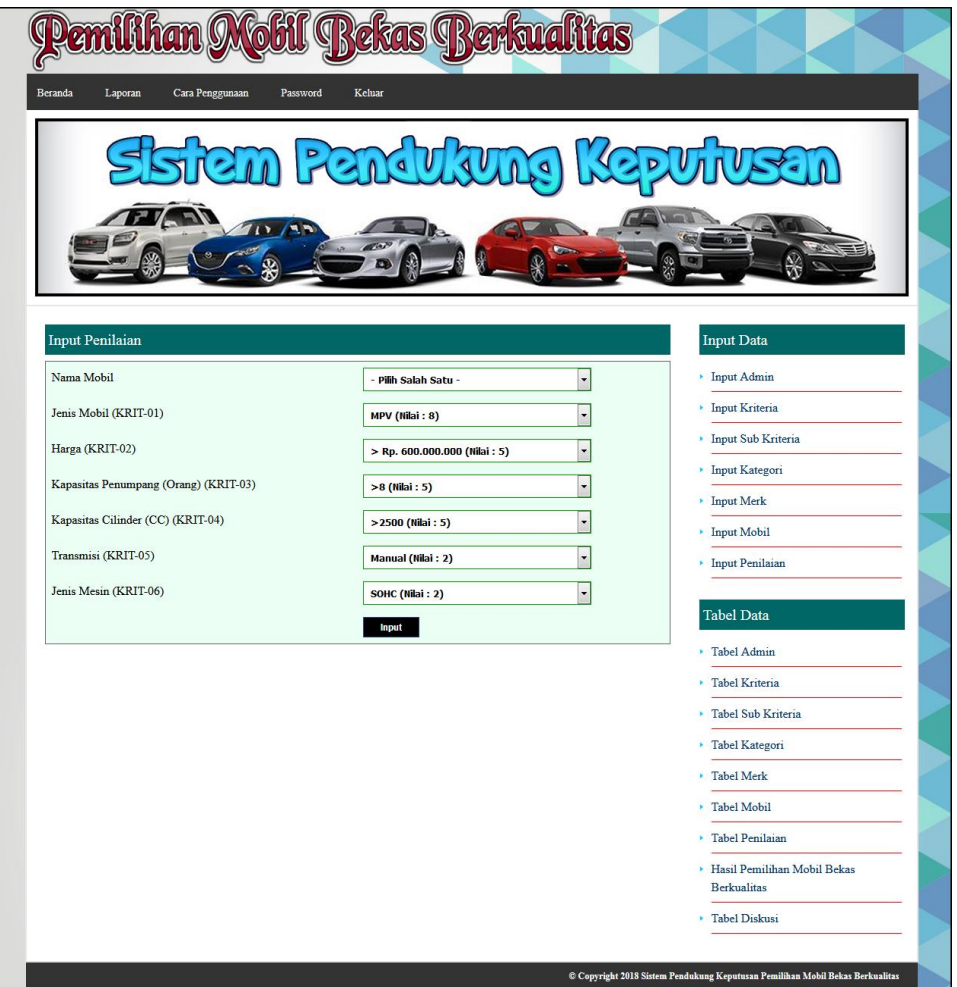

**Gambar 5.8 Input Penilaian**

9. Halaman Mengisi Diskusi

Halaman mengisi diskusi merupakan halaman yang menampilkan *form* yang berisikan kolom nama anda, judul dan isi yang digunakan untuk menambah diskusi baru. Gambar 5.9 mengisi diskusi merupakan hasil implementasi dari rancangan pada gambar 4.40.

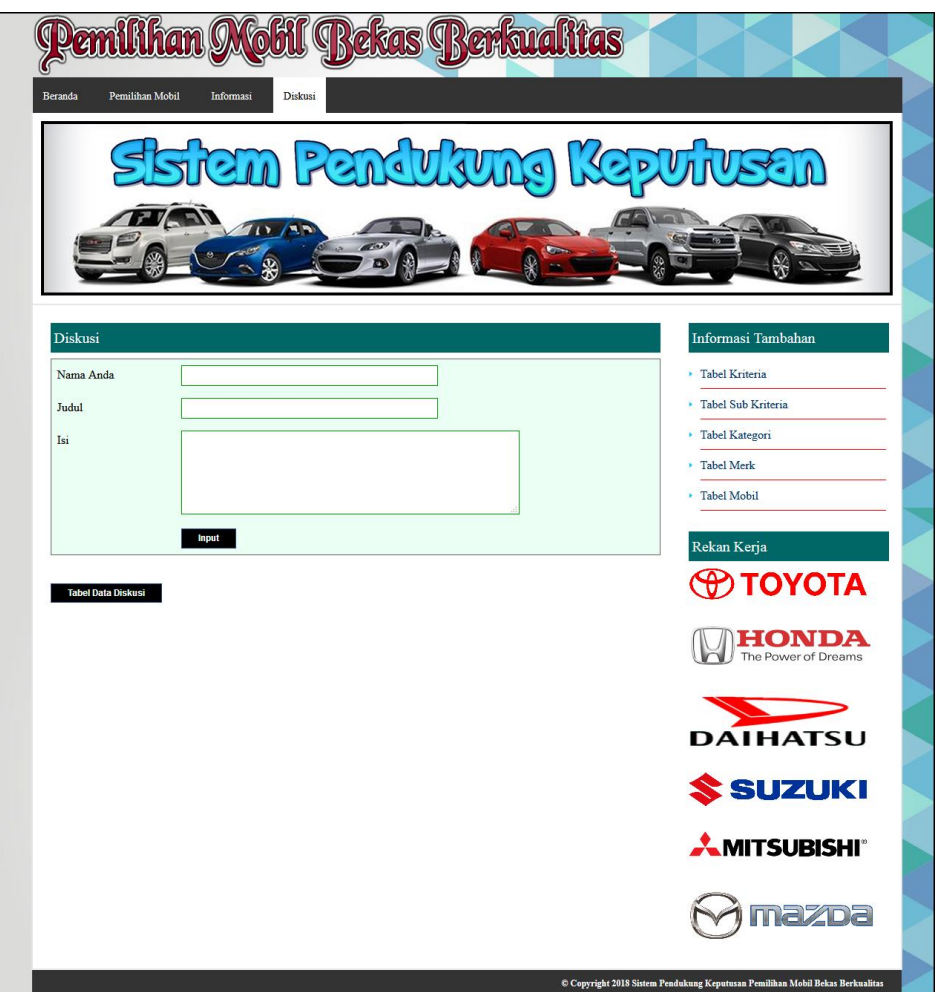

**Gambar 5.9 Mengisi Diskusi**

### 10. Halaman Membalasa Diskusi

Halaman membalas diskusi merupakan halaman yang menampilkan *form* yang berisikan kolom nama anda dan balas yang digunakan untuk membalas diskusi yang ada pada sistem. Gambar 5.10 membalas diskusi merupakan hasil implementasi dari rancangan pada gambar 4.41.

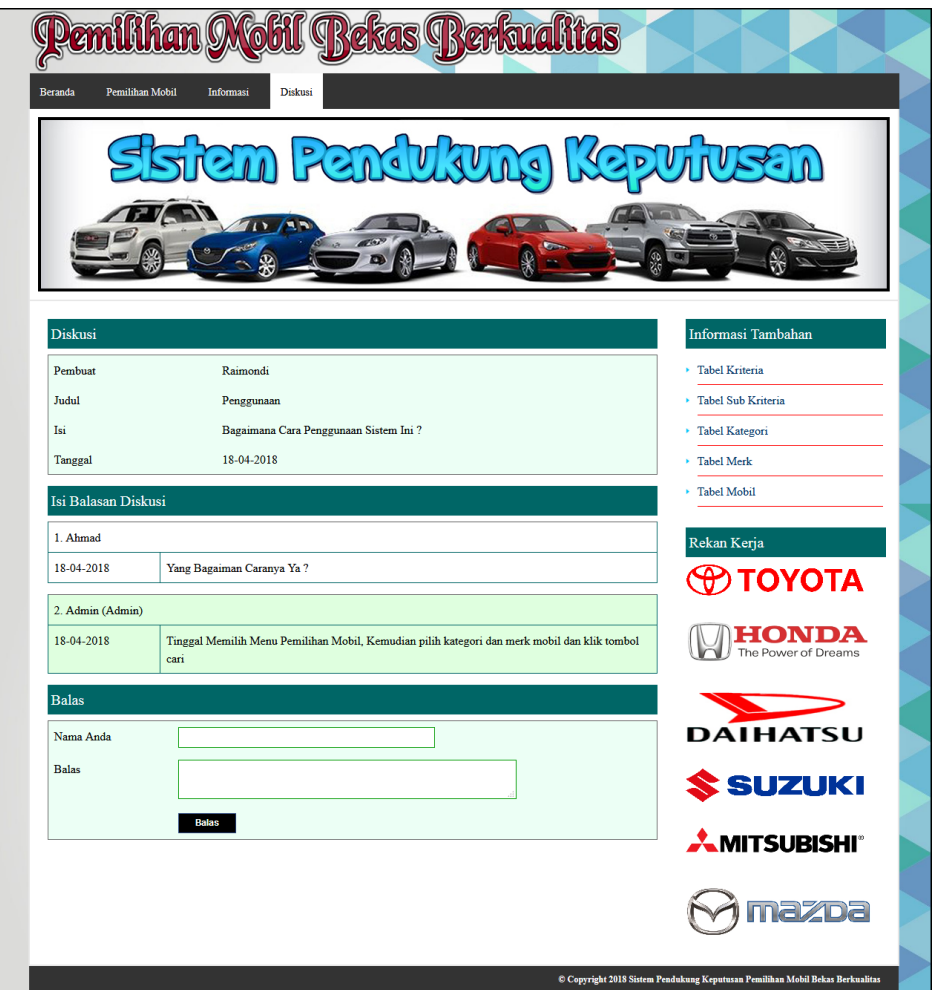

**Gambar 5.10 Membalas Diskusi**

### 11. Halaman Tabel Admin

Halaman tabel admin merupakan halaman yang menampilkan data admin yang telah dinput dan juga terdapat pengaturan untuk mengubah dan menghapus data. Gambar 5.11 tabel admin merupakan hasil implementasi dari rancangan pada gambar 4.42.

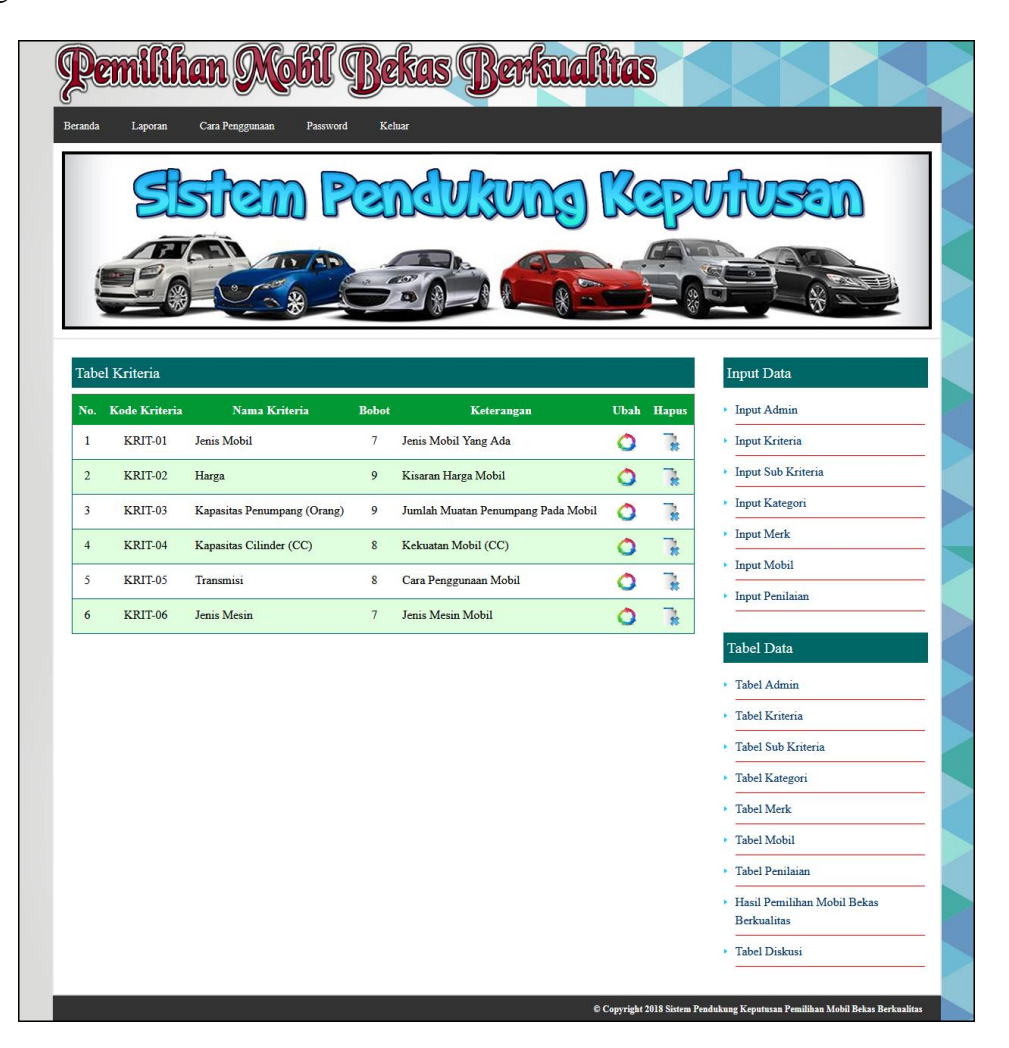

**Gambar 5.11 Tabel Admin**

# 12. Halaman Tabel Kriteria

Halaman tabel kriteria merupakan halaman yang menampilkan data kriteria yang telah dinput dan juga terdapat pengaturan untuk mengubah dan menghapus data. Gambar 5.12 tabel kriteria merupakan hasil implementasi dari rancangan pada gambar 4.43.

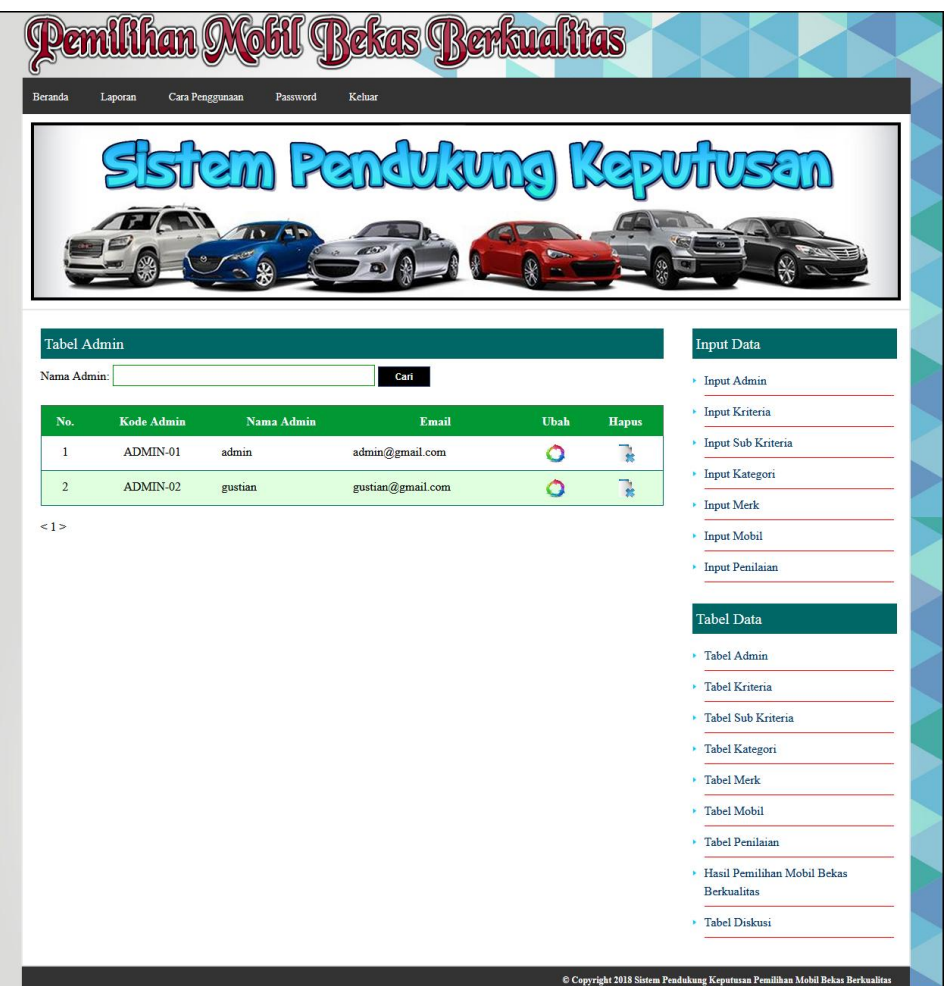

**Gambar 5.12 Tabel Kriteria**

### 13. Halaman Tabel Sub Kriteria

Halaman tabel sub kriteria merupakan halaman yang menampilkan data sub kriteria yang telah dinput dan juga terdapat pengaturan untuk mengubah dan menghapus data. Gambar 5.13 tabel sub kriteria merupakan hasil implementasi dari rancangan pada gambar 4.44.

|                          | Pemilihan<br>tas<br>Caral              |                                                                                  |                           | <b>Bekas Berkualitas</b> |                |                                            |  |
|--------------------------|----------------------------------------|----------------------------------------------------------------------------------|---------------------------|--------------------------|----------------|--------------------------------------------|--|
|                          |                                        |                                                                                  |                           |                          |                |                                            |  |
|                          |                                        | P                                                                                | CURLIN                    |                          | KOD            |                                            |  |
|                          | $-1$                                   |                                                                                  |                           |                          |                |                                            |  |
|                          |                                        |                                                                                  |                           |                          |                |                                            |  |
|                          |                                        | Tabel Sub Kriteria Jenis Mobil (KRIT-01)                                         |                           |                          |                | <b>Input Data</b>                          |  |
|                          | Kode Sub Kriteria                      | Nama Sub Kriteria                                                                | Nilai Sub Kri             | Uhah                     | Haras          | - Ispat Admin                              |  |
| $\bar{z}$                | SKRIT-01                               | Coupe                                                                            | ï                         | ٥                        | ı,             | - Input Kriteria                           |  |
| $\hat{z}$                | SKRIT-02                               | Hybrid                                                                           | 2                         | ö                        | à              | - Input Sub Keineria                       |  |
| 3                        | SKRIT-03                               | Commercial                                                                       | š                         | Ó                        | ı,             | - Input Kategori                           |  |
| $\ddot{\phantom{1}}$     | SKRIT-04                               | Harbback                                                                         | ä                         | ö                        | t              | · Input Merk                               |  |
| 5                        | SKRIT-05                               | Sedan                                                                            | ś                         | Ó                        | ą              | · Input Mobil<br>- Input Penilaian         |  |
| $\epsilon$               | SKRIT-06                               | Sport                                                                            | 6                         | ö                        | î.             |                                            |  |
| $\tau$                   | SKRIT-07                               | <b>SUV</b>                                                                       | Ÿ                         | Ó                        | Ţ,             | <b>Tabel Data</b>                          |  |
| $\mathbf{s}$             | SKRIT-08                               | MPV                                                                              | 8                         | Ó                        | ħ              | - Tabel Admin                              |  |
|                          |                                        |                                                                                  |                           |                          |                | - Tabel Kriteria                           |  |
|                          | Tabel Sub Kriteria Harga (KRIT-02)     |                                                                                  |                           |                          |                | · Tabel Sub Keneria<br>· Tabel Kategori    |  |
|                          | odo Sub Kriteria<br>k                  | <b>Nama Sub Kriteria</b>                                                         | Nilai Sub Kriteria        | Uhah                     | H <sub>2</sub> | - Tabel Merk                               |  |
| i                        | SKRIT-09                               | $=$ Rp. 150,000.000                                                              | ī                         | Ó                        | ı              | - Tabel Mobil                              |  |
| $\overline{z}$           | SKRIT-10                               | Re. 150.000.001 - Re. 300.000.000                                                | $\overline{z}$            | $\circ$                  | ı              | - Tabel Penilains                          |  |
| $\overline{\phantom{a}}$ | SKRIT-11                               | Rp. 300.000.001 - Rp. 450.000.000                                                | j                         | $\circ$                  | î.             | · Haul Pemilihan Mobil Bekas<br>Bedsastras |  |
|                          |                                        |                                                                                  |                           |                          |                |                                            |  |
| $\ddot{\phantom{0}}$     | SKRIT-12                               | Rp. 450.000.001 - Rp. 600.000.000                                                | 4                         | $\circ$                  | ì              |                                            |  |
| s                        | SKRIT-13                               | $>$ Rp. 600.000.000                                                              | š                         | Ö                        | à              | - Tabel Diskusi                            |  |
| $\mathbf{x}$             | <b>Kode Sub Kriteria</b>               | Tabel Sub Kriteria Kapasitas Penumpang (Orang) (KRIT-03)<br>Nama Sub Kriteria    | Nilai Sab Kritoria        | Uhah                     | Hape           |                                            |  |
| $\mathbf i$              | SKRIT-14                               | $\sim$                                                                           | ı                         | ٥                        | a              |                                            |  |
| $\overline{z}$           | SERIE 15                               | $3 - 4$                                                                          | $\overline{a}$            | ö                        | ì              |                                            |  |
| ï                        | SKRIT-16                               | $5 - 6$                                                                          | 3                         | Ó                        | à              |                                            |  |
| ä                        | SKRIT-17                               | 7.1                                                                              | á                         | ö                        | ħ              |                                            |  |
| š                        | SKRIT-18                               | $\frac{1}{2}$                                                                    | ŝ                         | Ö                        | ٦              |                                            |  |
|                          |                                        |                                                                                  |                           |                          |                |                                            |  |
|                          | <b>Kode Sub Kriteris</b>               | Tabel Sub Kriteria Kapasitas Cilinder (CC) (KRIT-04)<br><b>Nama Sub Kriteria</b> | <b>Nilai Sub Kriteria</b> | Uhah                     | <b>Haps</b>    |                                            |  |
| X.                       | SKRIT-19                               | $=1000$                                                                          | t.                        | ٥                        | ą              |                                            |  |
| $\overline{2}$           | SKRIT-20                               | $1001 - 1500$                                                                    | 2                         | ö                        | b              |                                            |  |
| $\overline{\mathbf{3}}$  | SKRIT-21                               | 1501 - 2000                                                                      | 3                         |                          |                |                                            |  |
| $\ddot{\phantom{1}}$     | SKRIT-22                               | $2001 - 2500$                                                                    | 4                         | Ō<br>Ö                   | a<br>î.        |                                            |  |
| 5                        | SKRIT-23                               | $\times 2500$                                                                    | Ś.                        | Ō                        | ą              |                                            |  |
|                          |                                        |                                                                                  |                           |                          |                |                                            |  |
|                          | Tabel Sub Kriteria Transmisi (KRIT-05) |                                                                                  |                           |                          |                |                                            |  |
|                          | de Sab Krito                           | <b>Nama Sub Kriteria</b>                                                         | Nilai Sub Ki              | Ubak                     | n.             |                                            |  |
| I.                       | SKRIT-24                               | Automatic                                                                        | ï                         | ٥                        | R              |                                            |  |
| $\frac{1}{2}$            | SKRIT-25                               | Manuel                                                                           | 2                         | Ó                        | t              |                                            |  |
|                          |                                        | Tabel Sub Kriteria Jenis Mesin (KRIT-06)                                         |                           |                          |                |                                            |  |
| s                        | <b>Kodo Sub Kriteria</b>               | Nama Sub Kriteria                                                                | <b>Nilai Sub Kriteria</b> | Ubak                     | Nap            |                                            |  |
| I.                       | SKRITJA                                | DOM:                                                                             | î.                        | ٥                        | a              |                                            |  |
| $\overline{2}$           | SKRIT-37                               | SOHC                                                                             | 2                         | Ò                        | ţ              |                                            |  |

**Gambar 5.13 Tabel Sub Kriteria**

### 14. Halaman Tabel Kategori

Halaman tabel kategori merupakan halaman yang menampilkan data kategori yang telah dinput dan juga terdapat pengaturan untuk menghapus data. Gambar 5.14 tabel kategori merupakan hasil implementasi dari rancangan pada gambar 4.45.

| Tabel Kategori          |                |                    |              | Input Data                |
|-------------------------|----------------|--------------------|--------------|---------------------------|
| Nama Kategori:          |                | Cari               |              | • Input Admin             |
| No.                     | Kode Kategori  | Nama Kategori      | <b>Hapus</b> | • Input Kriteria          |
| $\,1\,$                 | KTGR-05        | Double Cabin       | Ţ,           | • Input Sub Kriteria      |
| $\sqrt{2}$              | <b>KTGR-01</b> | Hatch Back (4 Mtr) | T.           | • Input Kategori          |
| $\overline{\mathbf{3}}$ | KTGR-03        | <b>MPV</b>         | k            | • Input Merk              |
| $\sqrt{4}$              | KTGR-02        | Sedan              | k            | • Input Mobil             |
| 5                       | KTGR-04        | <b>SUV</b>         | Ţ,           | • Input Penilaian         |
|                         |                |                    |              | <b>Tabel Data</b>         |
| 1>                      |                |                    |              | <b>· Tabel Admin</b>      |
|                         |                |                    |              | · Tabel Kriteria          |
|                         |                |                    |              | <b>Tabel Sub Kriteria</b> |
|                         |                |                    |              | • Tabel Kategori          |
|                         |                |                    |              | <b>F</b> Tabel Merk       |
|                         |                |                    |              | <b>F</b> Tabel Mobil      |
|                         |                |                    |              |                           |
|                         |                |                    |              | <b>Fabel Penilaian</b>    |

**Gambar 5.14 Tabel Kategori**

15. Halaman Tabel Merk

Halaman tabel merk merupakan halaman yang menampilkan data merk yang telah dinput dan juga terdapat pengaturan untuk menghapus data. Gambar 5.15 tabel merk merupakan hasil implementasi dari rancangan pada gambar 4.46.

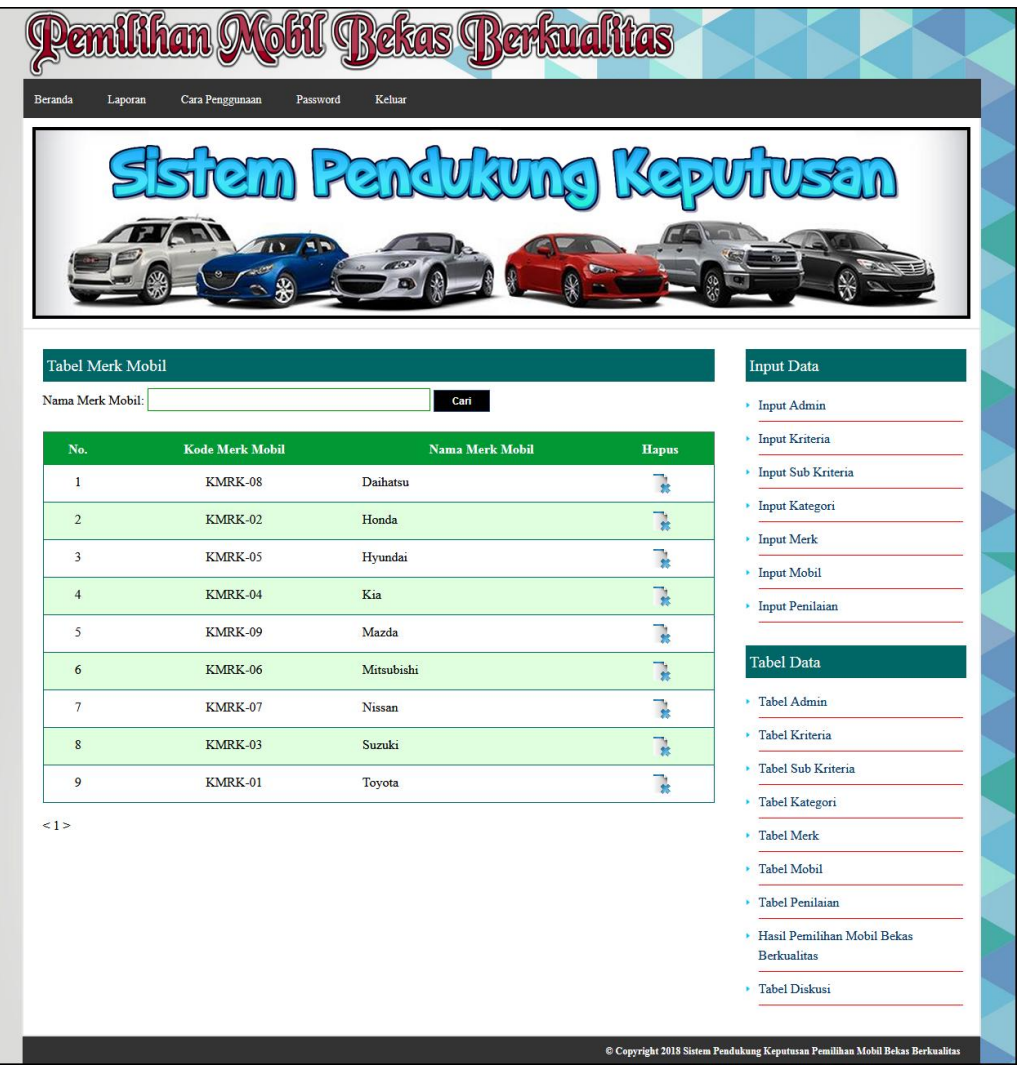

**Gambar 5.15 Tabel Merk**

#### 16. Halaman Tabel Mobil

Halaman tabel mobil merupakan halaman yang menampilkan data mobil yang telah dinput dan juga terdapat pengaturan untuk mengubah dan menghapus data. Gambar 5.16 tabel mobil merupakan hasil implementasi dari rancangan pada gambar 4.47.

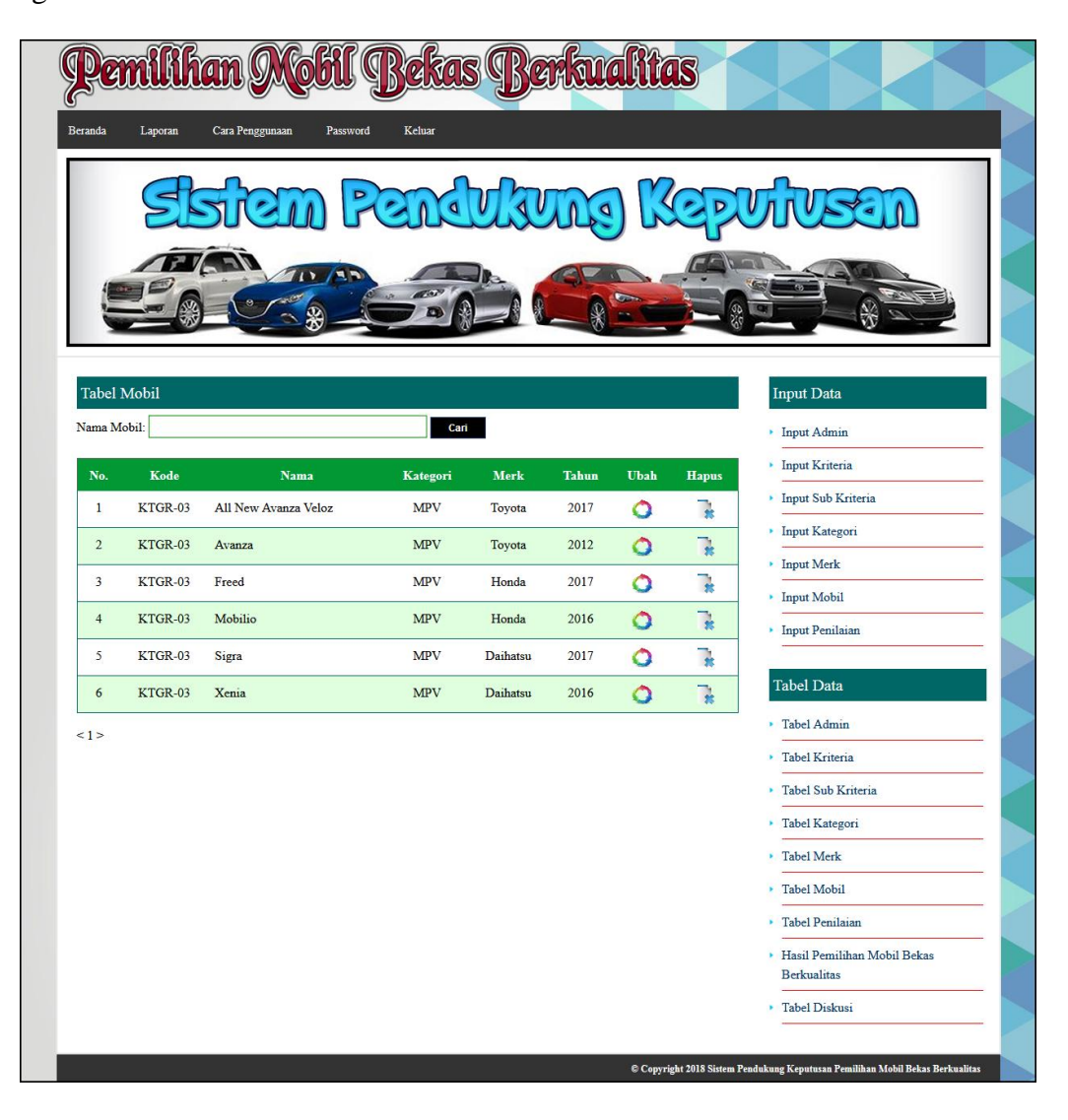

**Gambar 5.16 Tabel Mobil**

# 17. Halaman Tabel Penilaian

Halaman tabel penilaian merupakan halaman yang menampilkan data penilaian yang telah dinput dan juga terdapat pengaturan untuk mengubah data. Gambar 5.17 tabel penilaian merupakan hasil implementasi dari rancangan pada gambar 4.48.

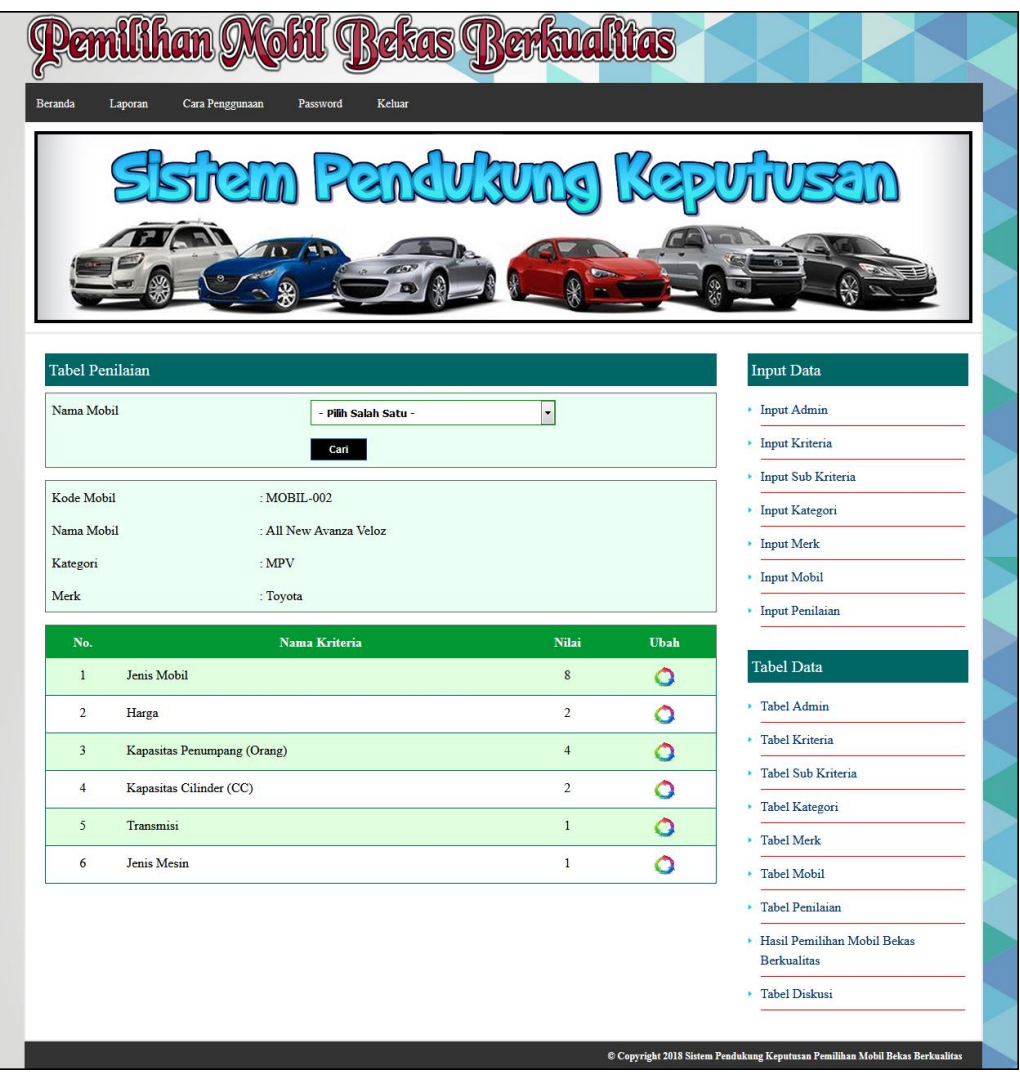

**Gambar 5.17 Tabel Penilaian**

# 18. Halaman Tabel Diskusi

Halaman tabel diskusi merupakan halaman yang menampilkan data diskusi yang telah dinput dan juga terdapat pengaturan untuk membaca diskusi. Gambar 5.18 tabel diskusi merupakan hasil implementasi dari rancangan pada gambar 4.49.

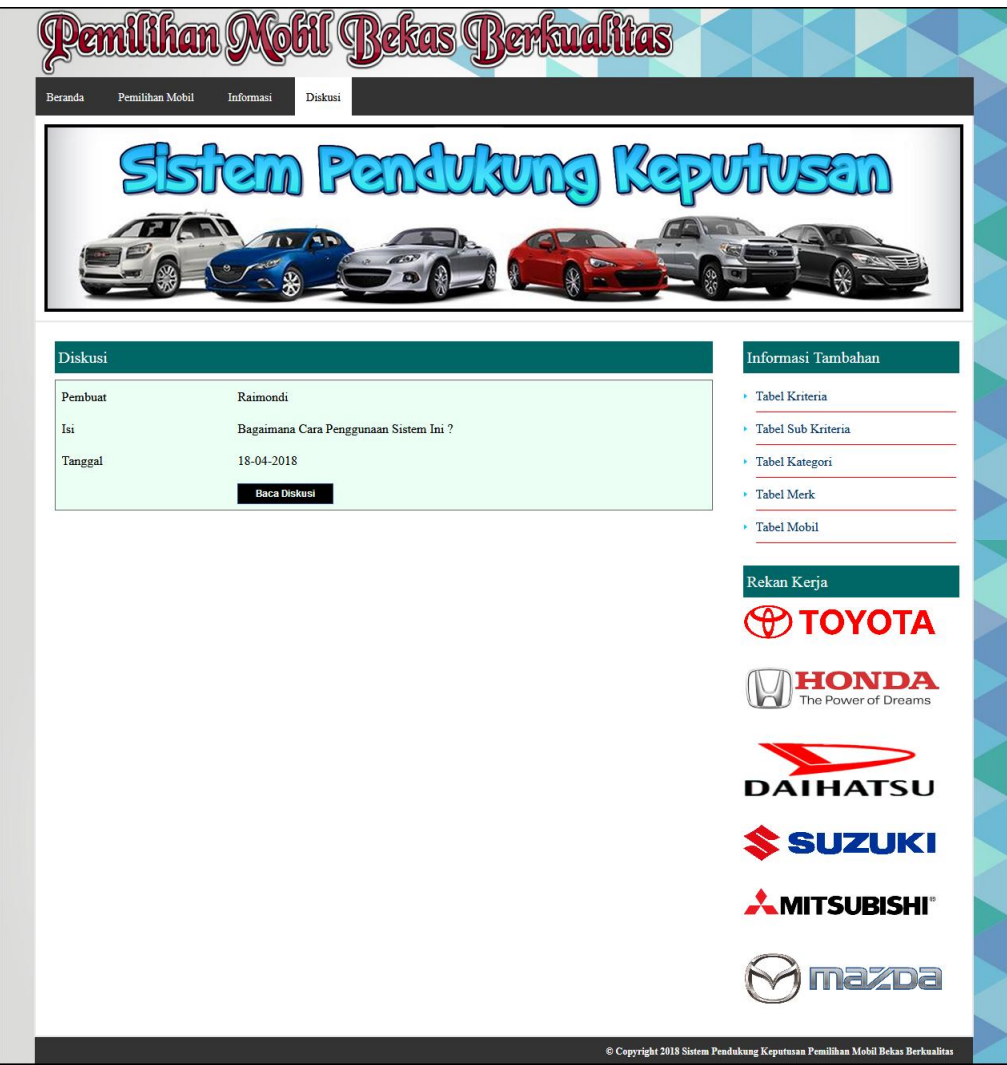

**Gambar 5.18 Tabel Diskusi**

19. Halaman Melihat Hasil Pemilihan Mobil Bekas Berkualitas

Halaman melihat hasil pemilihan mobil bekas berkualitas merupakan halaman yang menampilkan hasil mobil yang layak dipilih dengan menggunakan sistem pendukung keputusan metode SMART. Gambar 5.19 melihat hasil pemilihan mobil bekas berkualitas merupakan hasil implementasi dari rancangan pada gambar 4.50.

|                                        | Pemilihan Mobil             |                            | Informac           |                                 |                                                             |                                            |                |                              |                            |                                          |
|----------------------------------------|-----------------------------|----------------------------|--------------------|---------------------------------|-------------------------------------------------------------|--------------------------------------------|----------------|------------------------------|----------------------------|------------------------------------------|
|                                        |                             |                            |                    |                                 |                                                             |                                            |                |                              |                            | ten Ferdiang Keputusin                   |
|                                        |                             |                            |                    |                                 |                                                             |                                            |                |                              |                            |                                          |
|                                        |                             |                            |                    |                                 |                                                             |                                            |                |                              |                            |                                          |
|                                        |                             |                            |                    |                                 |                                                             |                                            |                |                              |                            |                                          |
|                                        | <b>Penilaian Mobil</b>      |                            |                    |                                 |                                                             |                                            |                |                              |                            | Informasi Tambahan                       |
|                                        | Kode                        | Nami                       | .<br>Moha<br>octiv | Harga<br>(K2)                   | <b>Kapasitas</b><br>Penumpang<br>(Orang) (K3)               | <b>Kapasitas</b><br>Cilinder (CC)<br>max   |                | Trasmis<br>(X <sub>2</sub> ) | Jenis<br>Mesi<br>nce.      | - Tabel Kniteria<br>- Tabel Sub Kriteria |
| 1                                      | MOBIL-001                   | Avanza                     | s                  | t.                              | s                                                           | 3                                          |                | $\overline{2}$               | $\overline{2}$             | · Tabel Kategori                         |
| $\overline{\mathbf{2}}$                | MOBIL-002                   | All New<br>Avanza<br>Veloz | ï                  | $\bar{2}$                       | $\ddot{\phantom{0}}$                                        | $\overline{a}$                             |                | ï                            | ï                          | - Tabel Merk<br>- Tabel Mobil            |
| $\overline{a}$                         | MORIT  003                  | Mobile                     | ×                  | $\overline{1}$                  | ä                                                           | $\overline{ }$                             |                | ï                            | î                          | Rekan Kerja                              |
| à.                                     | MOBIL-004                   | Freed                      | s                  | $\overline{2}$                  | 5                                                           | x                                          |                | ĭ                            | $\overline{2}$             | <b>O TOYOTA</b>                          |
| $\bar{\rm s}$<br>6                     | MOBIL-005<br>MOBIL-006      | Xenia<br>Sigra             | i<br>s             | $\overline{2}$<br>ì.            | ä<br>$\ddot{\phantom{0}}$                                   | ä<br>ï                                     |                | ä<br>i                       | ï<br>$\mathbf i$           |                                          |
|                                        | Maksimum                    |                            | ś                  | 2                               | ś                                                           | ä                                          |                | i                            | þ                          | <b>HONDA</b>                             |
|                                        | Minim                       |                            |                    |                                 | ś                                                           | ì.                                         |                |                              | í                          |                                          |
|                                        | Normalisasi Bobot Kriteria  |                            |                    |                                 |                                                             |                                            |                |                              |                            | <b>DAIHATSU</b>                          |
|                                        |                             | Jenis<br>Mobil (K1)        | Harga<br>(K2)      | Kn                              | oitas Peana<br>(Orang) (K3)                                 | <b>Kansaitas Cilinder</b><br>$(CC)$ $(K4)$ | Tran           | (K5)                         | <b>Jenis</b><br>Mesin (K6) | S SUZUKI                                 |
|                                        | Nilai Kriteria              | y                          | g                  |                                 | ÿ                                                           | ş                                          |                | ś                            | b                          |                                          |
| <b>Nilai</b>                           | Normalisasi                 | 0.146                      | 0.188              |                                 | 0.188                                                       | 0.167                                      |                | 0.167                        | 0.146                      | <b>MITSUBISHI</b>                        |
|                                        |                             |                            |                    |                                 |                                                             |                                            |                |                              |                            |                                          |
|                                        | Matriks Perhitungan Utility |                            | ăú                 |                                 | Kapasitas                                                   | Kapavita                                   |                |                              | Jenis                      | mazpa                                    |
|                                        | Kodo                        | Nama                       | .<br>Mobil<br>(KI) | Harga<br>6820                   | Penumpang<br>$(Orange)$ (K3)                                | o.<br>(K4)                                 | der (CC)       | Transmis<br>(X5)             | Mes<br>(K6)                |                                          |
| $\mathbf{I}$                           | MOBIL-001                   | Avanza                     | $\circ$            | $\ddot{\text{o}}$               | f.                                                          | ï                                          |                | ĭ                            | $\mathbf i$                |                                          |
| $\overline{2}$                         | MORIL-002                   | All New<br>Avanza<br>Veloz | $\circ$            | f.                              | 0.5                                                         | 68                                         |                | $\theta$                     | $\ddot{\text{o}}$          |                                          |
| 3                                      | MOBIL-003                   | Mobilie                    | ó                  | í                               | $\theta$                                                    | 0.5                                        |                | ö                            | $\theta$                   |                                          |
| $\ddot{\phantom{a}}$<br>$\frac{1}{2}$  | MOBIL-004<br>MOBIL-005      | Freed<br>Xenis             | $\circ$<br>ö       | ï<br>ï                          | $\mathbf{I}$<br>0.5                                         | ï<br>0.5                                   |                | $\circ$<br>ł.                | ï<br>$\theta$              |                                          |
| 6                                      | <b>MORIT-006</b>            | Sigra                      | ö                  | $\ddot{\circ}$                  | 0.5                                                         | $\delta$                                   |                | $\circ$                      | $\ddot{\phantom{0}}$       |                                          |
|                                        | Perhitungan Nilai Akhir     |                            |                    |                                 |                                                             |                                            |                |                              |                            |                                          |
|                                        | <b>Kode</b>                 | Nim                        | Mobil<br>(63)      | Harga<br>(KZ)                   | Pennspang<br>(Orang) (K3)                                   | Cilinder<br>$(CC)$ (K4)                    | Trans<br>(X5)  | Mesis<br>000                 | Nilai<br>Akan              |                                          |
|                                        | MOBIL-001                   | Ananza                     | $\ddot{\circ}$     | $\circ$                         | 0.188                                                       | 0.167                                      | 0.167          | 0.146                        | 0.668                      |                                          |
|                                        |                             | All New<br>Avenza          | $\ddot{\circ}$     | 0.188                           | 0.094                                                       | 0.084                                      | $\theta$       | $\theta$                     | 0.366                      |                                          |
|                                        | MOBIL-002                   | Veloz                      |                    | 0.118                           | $\circ$                                                     | 0.084                                      | $\mathfrak{g}$ | $\overline{0}$               | 0.272                      |                                          |
|                                        | MOBIL-003                   | Mobilie                    | $\frac{1}{2}$      |                                 |                                                             | 0.167                                      | ö              | 0.146                        | 0.689                      |                                          |
| x<br>$\overline{\mathbf{2}}$<br>3<br>ż | MORIT  004                  | Freed                      | ò                  | 0.198                           | 0.188                                                       |                                            | 0.167          | $\circ$                      | 0.533                      |                                          |
| ś<br>ś                                 | MOBIL-005<br>MOBIL-006      | Xenia<br>Sign              | $\circ$<br>ó       | 0.188<br>$\alpha$               | 0.094<br>0.094                                              | 0.084<br>ó                                 | ö              | $\ddot{\mathbf{0}}$          | 0.094                      |                                          |
|                                        |                             |                            |                    |                                 |                                                             |                                            |                |                              |                            |                                          |
| $\mathbf{x}$                           |                             | Kode Mobil                 |                    | Nama mobil                      | <b>Hasil Pemilihan Mobil Bekas Berkualitas Metode SMART</b> | Nilai Akhie (V)                            |                | <b>Heat</b>                  |                            |                                          |
| f,                                     |                             | MORE JOS                   |                    | Freed                           |                                                             | 0.689                                      |                | Rekomendasi                  |                            |                                          |
| $\overline{z}$                         |                             | MOBIL-001                  |                    | Avenue                          |                                                             | 0.668                                      |                | Rekommutasi                  |                            |                                          |
| 3<br>į.                                |                             | MOBIL-005<br>MOBIL-002     |                    | Xezia                           |                                                             | 0.533                                      |                | Rekomendasi                  |                            |                                          |
| š                                      |                             | MOBIL-003                  |                    | All New Avanza Veloz<br>Mobilie |                                                             | 0366<br>0.272                              |                |                              |                            |                                          |

**Gambar 5.19 Melihat Hasil Pemilihan Mobil Bekas Berkualitas**

### **5.2 PENGUJIAN**

Untuk mengetahu keberhasilan dari implementasi sistem yang telah dilakukan, maka penulis melakukan tahap pengujian terhadapat sistem secara fungsional, yaitu dengan menggunakan *unit testing* yang difokuskan oada modul, modul terkecil yang terdapat pada sistem, dan kemudian dilanjutkan dengan metode *integrated testing* yang mengujian modul-modul yang terdapat pada sistem secara keseluruhan. Adapun beberap tahap pengujian yang telah dilakukan adalah sebagai berikut :

| No.            | <b>Deskripsi</b>                         | <b>Prosedur</b>                                                                                                    | <b>Masukan</b>                                                                   | Keluaran yang                                         | Hasil yang                                                 | <b>Kesim</b> |
|----------------|------------------------------------------|----------------------------------------------------------------------------------------------------|----------------------------------------------------------------------------------|-------------------------------------------------------|------------------------------------------------------------|--------------|
|                |                                          | Pengujian                                                                                                    |                                                                                  | <b>Diharapkan</b>                                     | didapat                                                    | pulan        |
| $\mathbf{1}$   | Pengujian<br>pada<br>mengisi<br>diskusi  | - Mengakses<br>website<br>- Mengklik menu<br>diskusi                                                                            | Menginput:<br>- Nama anda<br>- Judul<br>- Isi                                    | Pesan : "Anda<br>berhasil<br>mengisi data"            | Pesan:<br>"Anda<br>berhasil<br>mengisi<br>data             | Baik         |
| $\mathfrak{D}$ | Pengujian<br>pada<br>mengisi<br>diskusi  | - Mengakses<br>website<br>- Mengklik menu<br>diskusi                                                                            | Menginput:<br>- Nama anda<br>- Judul<br>- Isi<br>Dan salah satu<br>belum teinput | Pesan: "Anda<br>belum selesai<br>melengkapi<br>data"  | Pesan:<br>"Anda<br>belum<br>selesai<br>melengkapi<br>data" | <b>Baik</b>  |
| 3              | Pengujian<br>pada<br>membalas<br>diskusi | - Mengakses<br>website<br>- Mengklik menu<br>diskusi<br>- Mengklik<br>tombol tabel<br>data diskusi<br>- Mengklik<br>tombol baca | Menginput:<br>- Nama anda<br>- Balas                                             | Pesan: "Anda<br>berhasil<br>membalas<br>diskusi"      | Pesan:<br>"Anda<br>berhasil<br>membalas<br>diskusi"        | Baik         |
| $\overline{4}$ | Pengujian<br>pada<br>membalas<br>diskusi | - Mengakses<br>website<br>- Mengklik menu<br>diskusi<br>- Mengklik<br>tombol tabel<br>data diskusi                              | Menginput:<br>- Nama anda<br>- Balas<br>Dan salah satu<br>belum terinput         | Pesan : "Anda<br>belum selesai<br>melengkapi<br>data" | Pesan:<br>"Anda<br>belum<br>selesai<br>melengkapi<br>data" | <b>Baik</b>  |

**Tabel 5.1 Tabel Pengujian Mengisi dan Membalas Diskusi**

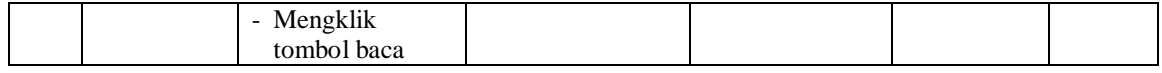

| No. | <b>Deskripsi</b>        | <b>Prosedur</b><br>Pengujian | <b>Masukan</b>                                                        | Keluaran yang<br><b>Diharapkan</b>                                  | Hasil yang<br>didapat                                                       | Kesimpulan |
|-----|-------------------------|------------------------------|-----------------------------------------------------------------------|---------------------------------------------------------------------|-----------------------------------------------------------------------------|------------|
| 1   | Pengujian<br>pada login | Menjalankan<br>sistem        | Menginput<br>nama admin $=$<br>"admin" dan<br>$password =$<br>"admin" | Menuju ke<br>halaman<br><b>beranda</b>                              | Menuju ke<br>halaman<br>beranda                                             | Baik       |
| 2   | Pengujian<br>pada login | Menjalankan<br>sistem        | Isi nama admin<br>$=$ "tes" dan<br>$password =$<br>"tes"              | Menampilkan<br>pesan "nama<br>admin atau<br>password anda<br>salah" | Menampilkan<br>pesan "nama<br>admin atau<br><i>password</i> and a<br>salah" | Baik       |

**Tabel 5.2 Tabel Pengujian** *Login*

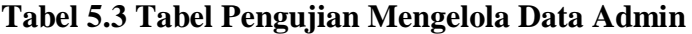

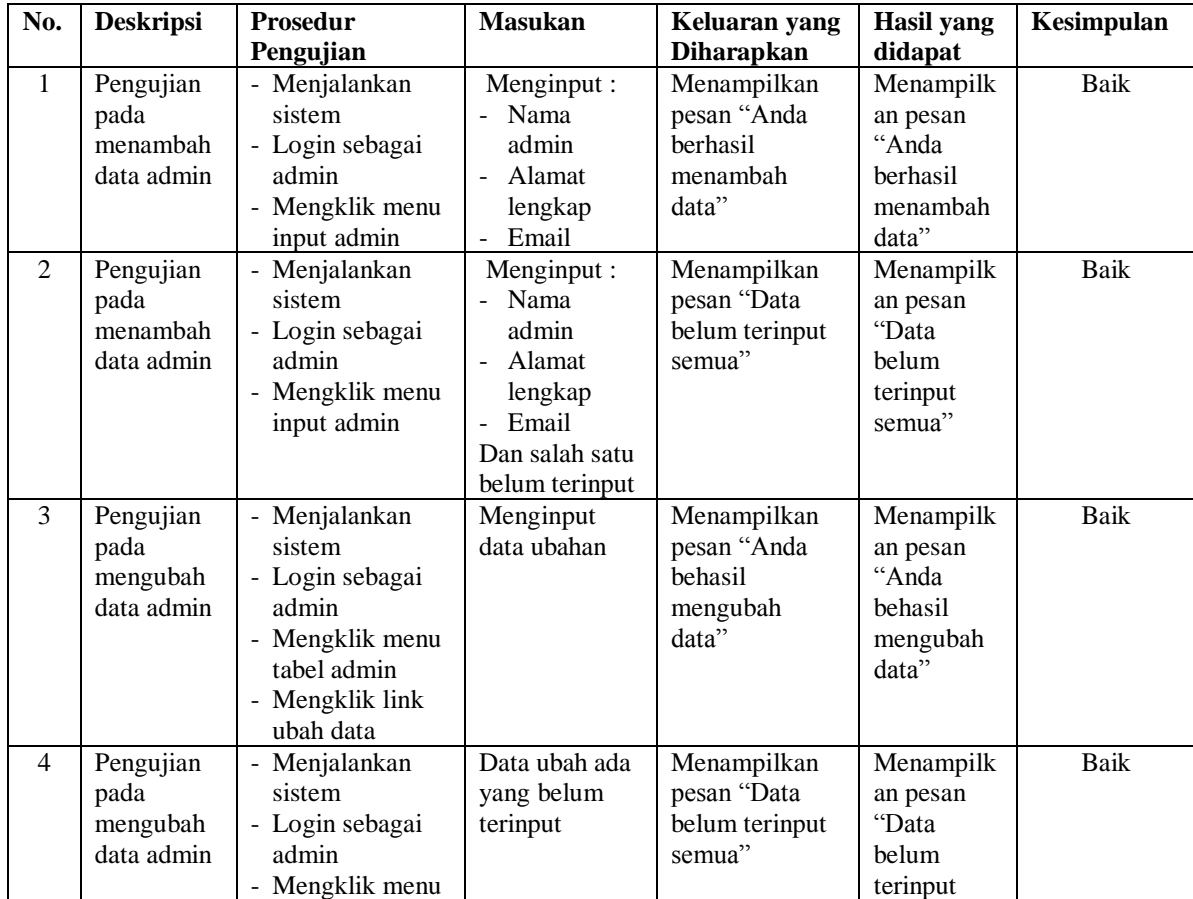

|   |                                              | tabel admin<br>- Mengklik link<br>ubah data                                                                            |                   |                                         | semua"                                                           |      |
|---|----------------------------------------------|----------------------------------------------------------------------------------------------------|-------------------|-----------------------------------------|------------------------------------------------------------------|------|
| 5 | Pengujian<br>pada<br>menghapus<br>data admin | - Menjalankan<br>sistem<br>- Login sebagai<br>admin<br>- Mengklik menu<br>tabel admin<br>- Mengklik link<br>hapus data | berhasil<br>data" | Menampilkan<br>pesan "Anda<br>menghapus | Menampilk<br>an pesan<br>"Anda<br>berhasil<br>menghapus<br>data" | Baik |

**Tabel 5.4 Tabel Pengujian Mengelola Data Kriteria**

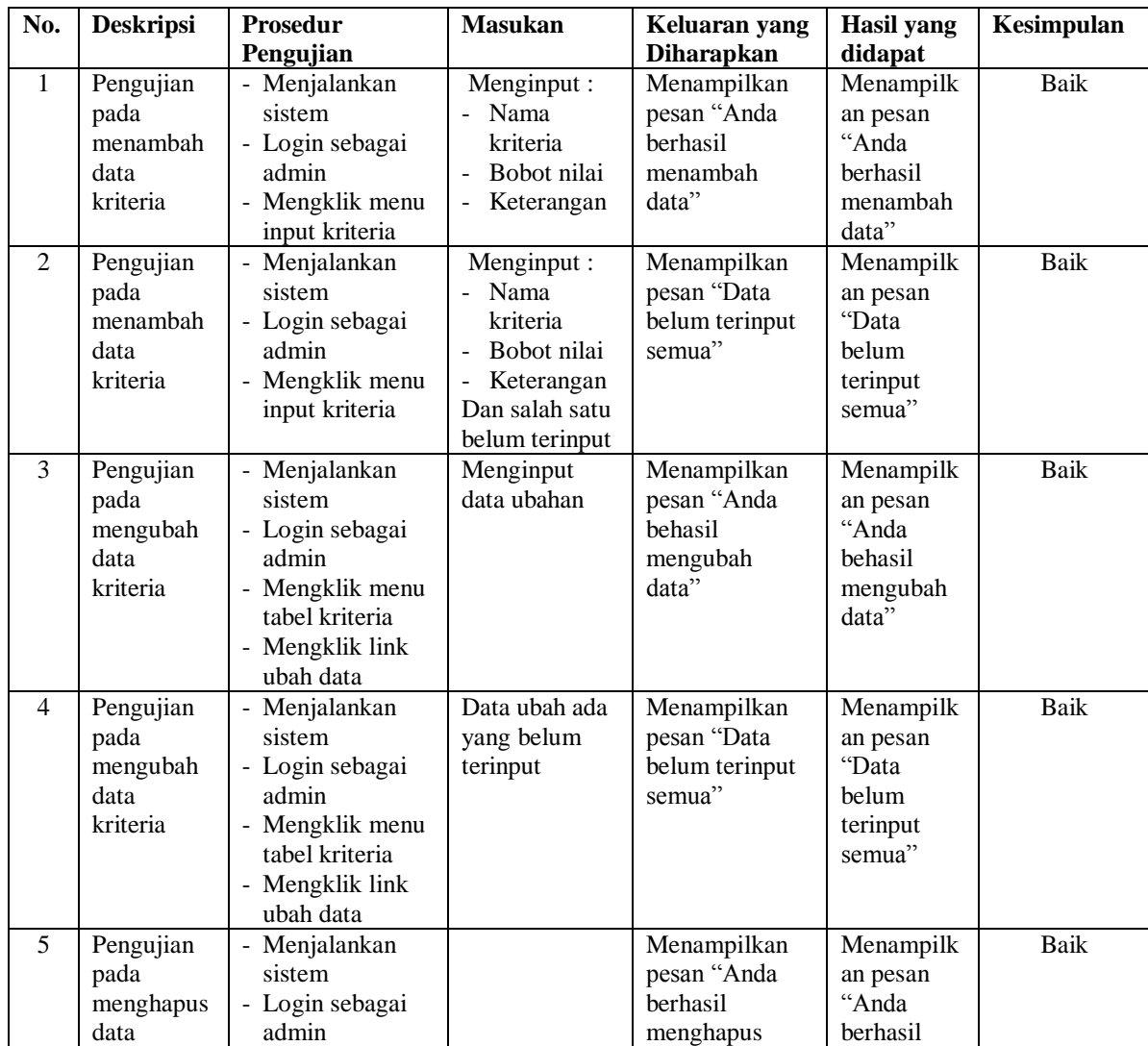

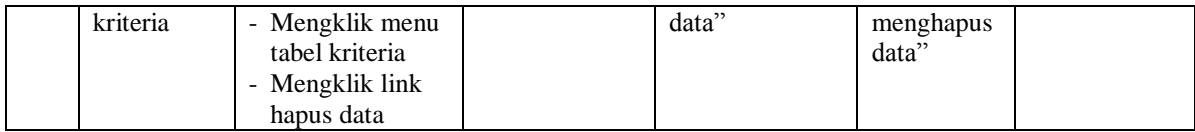

**No. Deskripsi Prosedur Pengujian Masukan Keluaran yang Diharapkan Hasil yang didapat Kesimpulan** 1 Pengujian pada menambah data sub kriteria - Menjalankan sistem Login sebagai admin Mengklik menu input sub kriteria Menginput : - Nama kriteria Nama sub kriteria Nilai sub kriteria Menampilkan pesan "Anda berhasil menambah data" Menampilk an pesan "Anda berhasil menambah data" Baik 2 Pengujian pada menambah data sub kriteria **Menjalankan** sistem - Login sebagai admin - Mengklik menu input sub kriteria Menginput : - Nama kriteria - Nama sub kriteria - Nilai sub kriteria Dan salah satu belum terinput Menampilkan pesan "Data belum terinput semua" Menampilk an pesan "Data belum terinput semua" Baik 3 Pengujian pada mengubah data sub kriteria - Menjalankan sistem - Login sebagai admin - Mengklik menu tabel sub kriteria Mengklik link ubah data Menginput data ubahan Menampilkan pesan "Anda behasil mengubah data" Menampilk an pesan "Anda behasil mengubah data" Baik 4 Pengujian pada mengubah data sub kriteria Menjalankan sistem Login sebagai admin Mengklik menu tabel sub kriteria - Mengklik link ubah data Data ubah ada yang belum terinput Menampilkan pesan "Data belum terinput semua" Menampilk an pesan "Data belum terinput semua" Baik 5 Pengujian pada menghapus data sub kriteria **Menjalankan** sistem Login sebagai admin Mengklik menu tabel sub kriteria Menampilkan pesan "Anda berhasil menghapus data" Menampilk an pesan "Anda berhasil menghapus data" Baik

**Tabel 5.5 Tabel Pengujian Mengelola Data Sub Kriteria**

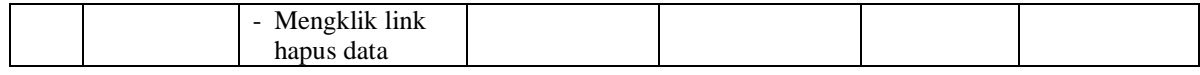

**No. Deskripsi Prosedur Pengujian Masukan Keluaran yang Diharapkan Hasil yang didapat Kesimpulan** 1 Pengujian pada menambah data kategori - Menjalankan sistem - Login sebagai admin Mengklik menu input kategori Menginput : - Nama kategori Menampilkan pesan "Anda berhasil menambah data" Menampilk an pesan "Anda berhasil menambah data" Baik 2 Pengujian pada menambah data kategori Menjalankan sistem Login sebagai admin - Mengklik menu input kategori Menginput : - Nama kategori Dan salah satu belum terinput Menampilkan pesan "Data belum terinput semua" Menampilk an pesan "Data belum terinput semua" Baik 3 Pengujian pada menghapus data kategori - Menjalankan sistem - Login sebagai admin - Mengklik menu tabel kategori Mengklik link hapus data Menampilkan pesan "Anda berhasil menghapus data" Menampilk an pesan "Anda berhasil menghapus data" Baik

**Tabel 5.6 Tabel Pengujian Mengelola Data Kategori**

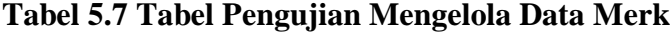

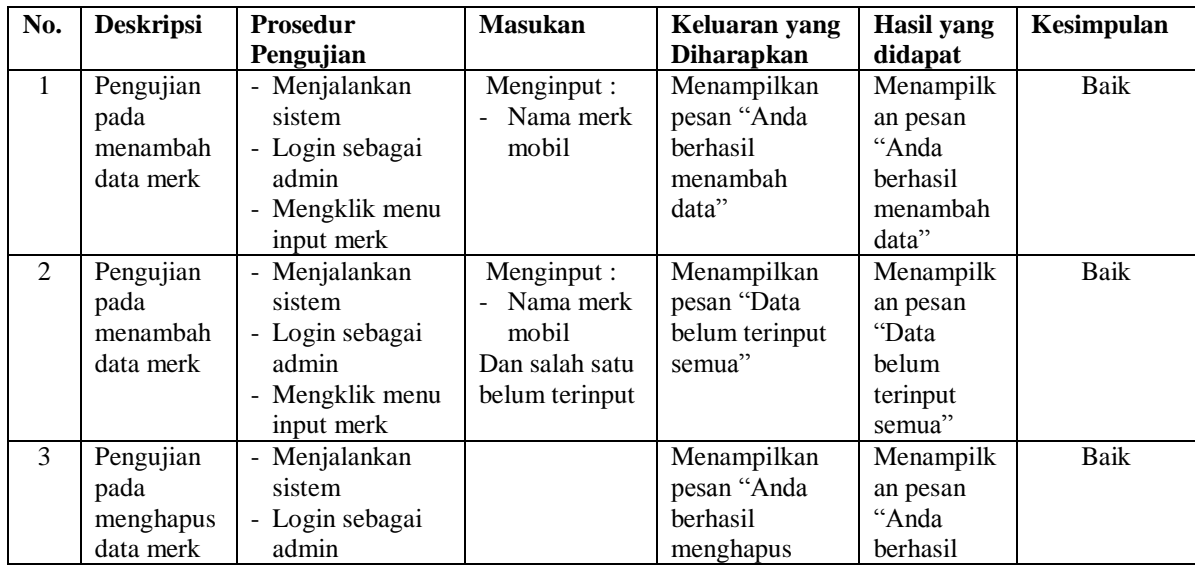

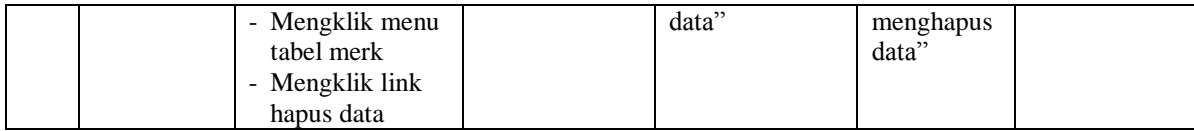

**No. Deskripsi Prosedur Pengujian Masukan Keluaran yang Diharapkan Hasil yang didapat Kesimpulan** 1 Pengujian pada menambah data mobil - Menjalankan sistem Login sebagai admin Mengklik menu input mobil Menginput : - Kategori - Merk mobil - Nama mobil - Gambar - Tahun keluar Menampilkan pesan "Anda berhasil menambah data" Menampilk an pesan "Anda berhasil menambah data" Baik 2 Pengujian pada menambah data mobil Menjalankan sistem - Login sebagai admin - Mengklik menu input mobil Menginput : **Kategori** - Merk mobil - Nama mobil - Gambar - Tahun keluar Dan salah satu belum terinput Menampilkan pesan "Data belum terinput semua" Menampilk an pesan "Data belum terinput semua" Baik 3 Pengujian pada mengubah data mobil - Menjalankan sistem - Login sebagai admin - Mengklik menu tabel mobil Mengklik link ubah data Menginput data ubahan Menampilkan pesan "Anda behasil mengubah data" Menampilk an pesan "Anda behasil mengubah data" Baik 4 Pengujian pada mengubah data mobil Menjalankan sistem Login sebagai admin Mengklik menu tabel mobil - Mengklik link ubah data Data ubah ada yang belum terinput Menampilkan pesan "Data belum terinput semua" Menampilk an pesan "Data belum terinput semua" Baik 5 Pengujian pada menghapus data mobil - Menjalankan sistem Login sebagai admin Mengklik menu tabel mobil Mengklik link hapus data Menampilkan pesan "Anda berhasil menghapus data" Menampilk an pesan "Anda berhasil menghapus data" Baik

**Tabel 5.8 Tabel Pengujian Mengelola Data Mobil**

| No.            | <b>Deskripsi</b>                                   | <b>Prosedur</b><br>Pengujian                                                                                                    | <b>Masukan</b>                                                                                   | Keluaran yang<br><b>Diharapkan</b>                          | <b>Hasil</b> yang<br>didapat                                    | Kesimpulan  |
|----------------|----------------------------------------------------|----------------------------------------------------------------------------------------------------|--------------------------------------------------------------------------------------------------|-------------------------------------------------------------|-----------------------------------------------------------------|-------------|
| $\mathbf{1}$   | Pengujian<br>pada<br>menambah<br>data<br>penilaian | - Menjalankan<br>sistem<br>- Login sebagai<br>admin<br>- Mengklik menu<br>input penilaian                                                                                 | Menginput:<br>- Data<br>penilaian<br>berdasarkan<br>kriteria                                     | Menampilkan<br>pesan "Anda<br>berhasil<br>menambah<br>data" | Menampilk<br>an pesan<br>"Anda<br>berhasil<br>menambah<br>data" | <b>Baik</b> |
| 2              | Pengujian<br>pada<br>menambah<br>data<br>penilaian | - Menjalankan<br>sistem<br>- Login sebagai<br>admin<br>- Mengklik menu<br>input penilaian                                                                                 | Menginput:<br>- Data<br>penilaian<br>berdasarkan<br>kriteria<br>Dan salah satu<br>belum terinput | Menampilkan<br>pesan "Data<br>belum terinput<br>semua"      | Menampilk<br>an pesan<br>"Data<br>belum<br>terinput<br>semua"   | <b>Baik</b> |
| 3              | Pengujian<br>pada<br>mengubah<br>data<br>penilaian | - Menjalankan<br>sistem<br>- Login sebagai<br>admin<br>- Mengklik menu<br>tabel penilaian<br>- Memilih mobil<br>- Mengklik<br>tombol cari<br>- Mengklik link<br>ubah data | Menginput<br>data ubahan                                                                         | Menampilkan<br>pesan "Anda<br>behasil<br>mengubah<br>data"  | Menampilk<br>an pesan<br>"Anda<br>behasil<br>mengubah<br>data"  | <b>Baik</b> |
| $\overline{4}$ | Pengujian<br>pada<br>mengubah<br>data<br>penilaian | - Menjalankan<br>sistem<br>- Login sebagai<br>admin<br>- Mengklik menu<br>tabel penilaian<br>- Memilih mobil<br>- Mengklik<br>tombol cari<br>- Mengklik link<br>ubah data | Data ubah ada<br>yang belum<br>terinput                                                          | Menampilkan<br>pesan "Data<br>belum terinput<br>semua"      | Menampilk<br>an pesan<br>"Data<br>belum<br>terinput<br>semua"   | <b>Baik</b> |

**Tabel 5.9 Tabel Pengujian Mengelola Data Penilaian**

# **5.3 ANALISIS HASIL YANG DICAPAI OLEH SISTEM**

Analisis hasil yang dicapai oleh sistem pendukung keputusan pembelian mobil bekas berkualitas adalah sebagai berikut :

- 1. Sistem yang dirancang memberikan informasi-informasi kepada masyrakat pengguna *website* mengenai mobil yang ada dengan berbagai jenis, merk, kategori dan kriteria yang lain yang akan digunakan sebagai pembanding disetiap mobil yang akan dipilih
- 2. Sistem yang dirancang juga memberikan hasil referensi keputusan untuk pembelian mobil bekas berkualitas dengan metode SMART dengan pencarian menggunakan merk dan kategori mobil.

Adapun kelebihan dari sistem baru ini adalah dengan adanya sistem dapat melakukan pengelolaan data secara terkomputeriasi baik dapat ditambah, diubah dan dihapus sesuai dengan kebutuhannya dan juga dapat memberikan referensi keputusan untuk pembelian mobil bekas berkualitas

Dan kekurangan dari sistem baru ini adalah belum tersedianya grafik atau diagram perbandingan penilaian untuk masing-masing mobil.